# **AFO 249 - Relaties locaties/budgetten**

## **249.1 Inleiding**

Indien er gewerkt wordt met een budget per locatie (bijvoorbeeld, men wil geen gebruik maken van een budget dat bestemd is voor de HB om boeken te kopen voor UL). Men kan dit budget dan enkel gebruiken als men op de juiste locatie is ingelogd.

Het systeem voorziet in de mogelijkheid een relatie te leggen tussen locaties en budgetten. Dit is relevant voor díe instellingen waar een onderdeel van de budgetcode (of de volledige code) verwijst naar locaties. AFO 249 stelt u in staat aan te geven hoe de relaties tussen locaties en budgetten er uitzien. Deze optie is irrelevant indien uw systeem slechts één locatie kent of als de budgetcodes niet gerelateerd zijn aan locaties.

### **Voorbeeld**

Bibliotheek X heeft vier locaties, namelijk:

- $C =$  centrale
- $F1 = \text{filiaal} 1$
- $F2 = filiaal 2$
- $F3 = filiaal 3$

In de besteladministratie zijn (via AFO 244 "bestemmingen") vijf bestemmingscodes gedefinieerd, namelijk:

- $C =$  locatie  $C =$
- $F1 =$  locatie F1
- $F2 =$ locatie F2
- $F3 =$  locatie  $F3$
- $T = (total)$  locaties C, F1, F2 en F3

Zie de paragraaf over AFO 244 ("Bestemmingen") voor een toelichting bij de relaties tussen bestemmingen en locaties.

In het budgetbeheer (AFO 243 "Budgetten") zijn de volgende budgetten gedefinieerd:

C-1001 C-1002

F1-1001

F1-1002

F2-1001

F2-1002

F3-1001

F3-1002

Het gedeelte van het budget voor het streepje verwijst naar een locatie, het gedeelte na het streepje naar bijvoorbeeld een materiaalsoort.

In het beheer van relaties tussen locaties en budgetten kan er nu een relatie worden gelegd die er als volgt uitziet:

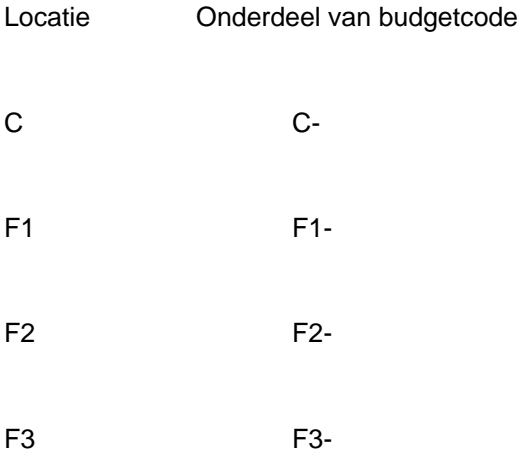

Bij het invoeren van de budgetcodes bij een bestelling kan dit onderdeel van de budgetcode worden ingevoerd d.m.v. een \* (ster).

Stel nu dat we een bestelling invoeren waarbij we één exemplaar bestellen voor bestemming T op budget \*1001. Het systeem gaat dan achtereenvolgens als volgt te werk:

De bestemmingscode T wordt omgezet tot de locaties C, F1, F2 en F3.

Om de budgetcodes samen te stellen vervangt het systeem in de opgegeven budgetcode de ster (\*) door het aan de locatie gerelateerde onderdeel van de budgetcode (in ons voorbeeld respectievelijk C-, F1-, F2- en F3-).

Dit heeft als resultaat dat het systeem de budgetcodes C-1001, F1-1001, F2-1001 en F3- 1001 genereert.

Op deze manier wordt de invoer van één bestemming (T) op één budget (\*1001) door het systeem automatisch gesplitst tot een bestelling voor vier verschillende locaties op vier verschillende budgetten. Dat dit het invoeren aanzienlijk versnelt als er vaak voor meerdere locaties besteld wordt, moge duidelijk zijn.

## **249.2 De relaties tussen locaties en budgetten**

**vastleggen**Als u deze AFO kiest verschijnt een invoerscherm. Als al eerder relaties tussen locaties en budgetten zijn gedefinieerd verschijnt meteen een overzichtsscherm.

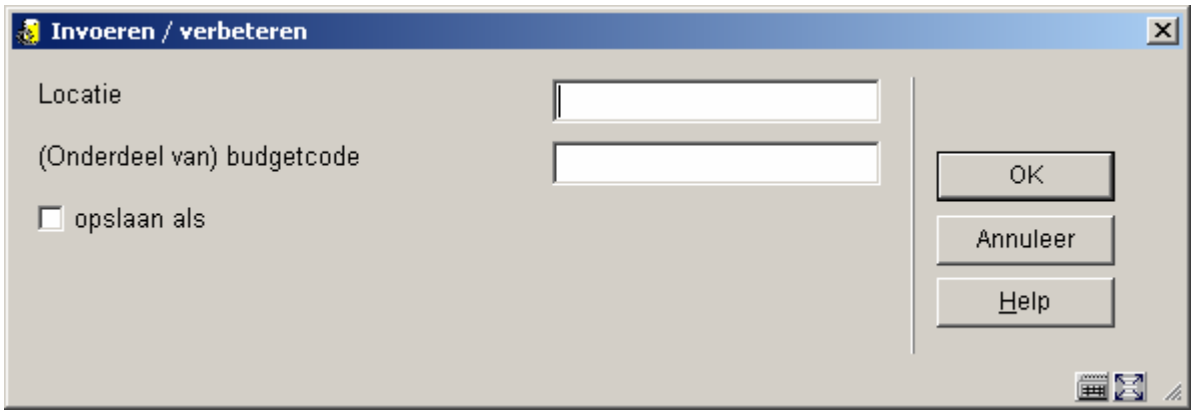

### **Velden van het scherm**

**Locatie**: Voer hier een geldige locatiecode in. De locatiecode moet een voor uw instelling gedefinieerde locatie zijn (d.w.z. een locatie waarvoor u plaatskenmerken kunt invoeren in de catalogusmodule).

**(Onderdeel van) budgetcode**: Voer hier een budgetcode of een deel daarvan in. (Het onderdeel van) de budgetcode wordt door het systeem niet op geldigheid gecontroleerd, d.w.z. u kunt er een willekeurige string invoeren. Bij het invoeren van een bestelling zal het systeem echter wel een controle op geldigheid uitvoeren. (Het onderdeel van) de budgetcode mag echter niet uit alleen interpunctietekens bestaan.

Nadat u de code heeft opgeslagen verschijnt het overzichtsscherm:

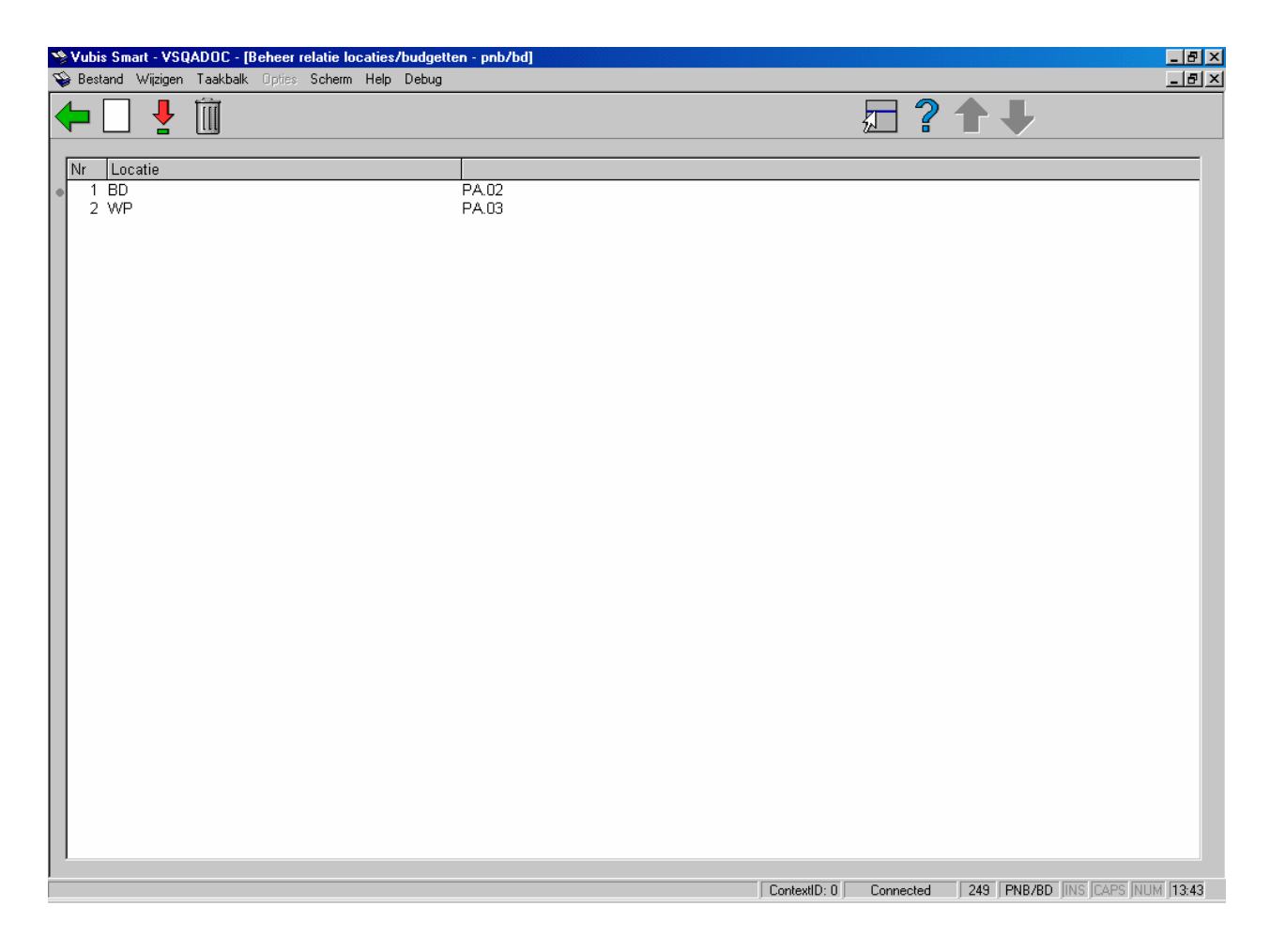

#### **Opties van het scherm**

**Nieuwe**: Gebruik deze optie om een nieuwe code in te voeren. De werkwijze is hierboven reeds beschreven.

**Verbeter gegevens(+)**: Selecteer een code en kies deze optie om de ingevoerde verwoording te wijzigen.

**Schrap code(+)**: Selecteer een code en kies deze optie om de geselecteerde code te verwijderen.

### • **Document control - Change History**

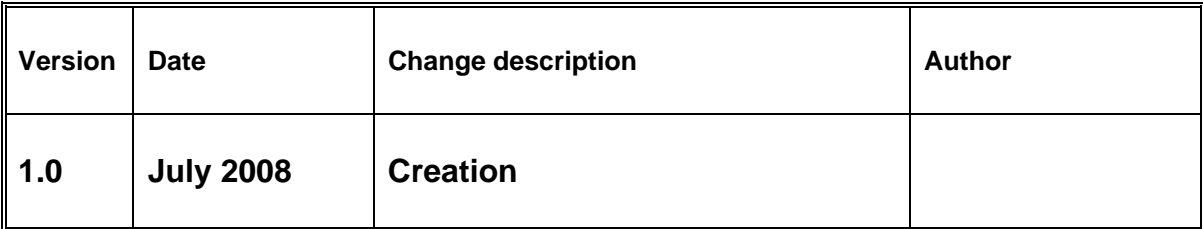